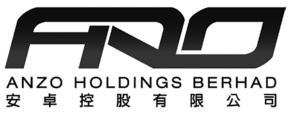

### **ANZO HOLDINGS BERHAD**

[Registration No. 197701005955 (36998-T)] (Incorporated in Malaysia)

### THE FORTY-FOURTH ANNUAL GENERAL MEETING ("44TH AGM")

| <u>Date</u>   | <u>Time</u> | Main Venue                                                                                          |
|---------------|-------------|----------------------------------------------------------------------------------------------------|
| 15 March 2023 | 10.30 a.m.  | Boardroom, Suite 11.1, Level 11, Menara 1<br>Dutamas, No. 1, Jalan Dutamas 1, 50480 Kuala<br>Lumpur |
|               |             | The AGM will be hosted virtually at https://rebrand.ly/AnzoAGM operated by Mlabs Research Sdn. Bhd. |

### **MODE OF MEETING**

The 44th AGM will be conducted on a virtual basis through live streaming from the Main Venue.

Shareholders of the Company ("Shareholders") are NOT REQUIRED to be physically present NOR ADMITTED at the Main Venue on the day of the  $44^{th}$  AGM.

Shareholders will have to register to attend the AGM remotely by using the Remote Participation and Voting ("RPV") Facilities, the details as set out below.

### **RPV**

The 44<sup>th</sup> AGM will be conducted through live streaming and online remote voting. You are encouraged to attend the 44<sup>th</sup> AGM by using the RPV Facilities. With the RPV Facilities, you may exercise your rights as a Shareholder to participate (including to pose questions to our Board) and vote at the 44<sup>th</sup> AGM.

**Individual Members** are strongly encouraged to take advantage of RPV Facilities to participate and vote remotely at the 44<sup>th</sup> AGM. Please refer to the details as set out under RPV Facilities for information.

If an individual member is unable to attend the 44<sup>th</sup> AGM, he/she is encouraged to appoint the Chairman of the meeting as his/her proxy and indicate the voting instruction in the Form of Proxy in accordance with the notes and instructions printed therein.

**Corporate Members** (through Corporate Representatives or appointed proxies) are also strongly advised to participate and vote remotely at the 44<sup>th</sup> AGM using the RPV Facilities. Corporate Members who wish to participate and vote remotely at the 44<sup>th</sup> AGM must contact the poll administrator, ShareWorks Sdn. Bhd. with the details set out below for assistance and will be required to provide the following documents to our Company no later than Monday, 13 March 2023 at 10.30 a.m.

- i. Certificate of appointment of its Corporate Representative or Form of Proxy under the seal of the corporation;
- ii. Copy of the Corporate Representative's or proxy's MyKad (front and back)/ Passport; and
- iii. Corporate Representative's or proxy's email address and mobile phone number.

If a Corporate Member (through Corporate Representative(s) or appointed proxy(ies) is unable to attend the 44<sup>th</sup> AGM, the Corporate Member is encouraged to appoint the Chairman of the Meeting as its proxy and indicate the voting instructions in the Form of the Proxy in accordance with the notes and instructions printed therein.

In respect of **Nominee Company Members**, the beneficiaries of the shares under a Nominee Company's CDS account are also strongly advised to participate and vote remotely at the 44<sup>th</sup> AGM using RPV Facilities. Nominee Company Members who wish to participate and vote remotely at the 44<sup>th</sup> AGM can request its Nominee Company to appoint him/her as a proxy to participate and vote remotely at the 44<sup>th</sup> AGM. Nominee Company must contact the poll administrator, ShareWorks Sdn. Bhd. with the details set out below for assistance and will be required to provide the following documents to our Company no later than Monday, 13 March 2023 at 10.30 a.m.

- (i) Form of Proxy under the seal of the Nominee Company;
- (ii) Copy of the proxy's MyKad (front and back)/ Passport; and
- (iii) Proxy's email address and mobile phone number.

If a Nominee Company Member is unable to attend the 44<sup>th</sup> AGM, it is encouraged to request its Nominee Company to appoint the Chairman of the meeting as its proxy and indicate the voting instructions in the Form of Proxy in accordance with the notes and instructions printed therein.

The procedures for the RPV in respect of the live streaming and remote voting at the 44th AGM is as follows:

| Procedures |                                        | Action                                                                                                    |  |  |  |
|------------|----------------------------------------|----------------------------------------------------------------------------------------------------|--|--|--|
| Before AGM |                                        |                                                                                                    |  |  |  |
| 1.         | Register as participant in Virtual AGM | <ul> <li>Using your computer, access the registration website at https://rebrand.ly/AnzoAGM.Click on the Register link to register for the AGM session.</li> <li>If you are using mobile devices, you can also scan the QR provided on the left to access the registration page. Click Register and enter your email followed by Next to fill in your details to register for the AGM session.</li> <li>Upon submission of your registration, you will receive an email notifying you that your registration has been received and is pending verification.</li> <li>The event is powered by Cisco Webex. You are recommended to download and install Cisco Webex Meetings (available for PC, Mac, Android and iOS). Refer to the tutorial guide posted on the same page for assistance.</li> </ul>                                                                                                    |  |  |  |
| 2.         | Submit your online registration        | <ul> <li>Shareholders who wish to participate and vote remotely at the 44<sup>th</sup> AGM via RPV Facilities are required to register prior to the meeting. The registration will be open from 31 January 2023 at 7:00 pm and the registration will close at 15 March 2023 at 10:30 am.</li> <li>Clicking on the link mentioned in item 1 will redirect you to the AGM event page. Click on the Register link for the online registration form.</li> <li>Complete your particulars in the registration page. Your name MUST match your CDS account name (not applicable for proxy).</li> <li>Insert your CDS account number(s) and indicate the number of shares you hold Read and agree to the Terms &amp; Conditions and confirm the Declarations.</li> <li>Please ensure all information given is accurate before you click Submit to register your remote participation. Failure to do so will result in your registration being rejected.</li> <li>System will send an email to notify that your registration for remote participation is received and will be verified.</li> <li>After verification of your registration against the General Meeting Record of Depositors of the Company as at 8 March 2023, the system will send you an email to notify you if your registration is approved or rejected after 8 March 2023.</li> <li>If your registration is rejected, you can contact the Company's Poll Administrator or the Company for clarifications or to appeal.</li> </ul> |  |  |  |
| On         | On the day of AGM                      |                                                                                                    |  |  |  |
| 3.         | Attending Virtual<br>AGM               | <ul> <li>Two reminder emails will be sent to your inbox. First is one day before the AGM Day, while the second email will be sent 1 hour before the AGM session.</li> <li>Click Join Event in the reminder email to participate the RPV.</li> </ul>                                                                                                    |  |  |  |

| Pro | ocedures                    | Action                                                                                                    |  |  |
|-----|-----------------------------|----------------------------------------------------------------------------------------------------|--|--|
| On  | On the day of AGM           |                                                                                                    |  |  |
| 3.  | Attending Virtual<br>AGM    | <ul> <li>Two reminder emails will be sent to your inbox. First is one day before the AGM Day, while the second email will be sent 1 hour before the AGM session.</li> <li>Click Join Event in the reminder email to participate the RPV.</li> </ul>                                                                                                    |  |  |
| 4.  | Participate with live video | <ul> <li>You will be given a short brief about the system.</li> <li>Your microphone is muted throughout the whole session.</li> <li>If you have any questions for the Chairman/Board, you may use the Q&amp;A panel to send your questions. The Chairman/Board will try to respond to relevant questions if time permits. All relevant questions will be collected throughout the session and replied later through your registered email.</li> <li>The session will be recorded.</li> <li>Take note that the quality of the live streaming is dependent on the bandwidth and stability of the internet connection at your location.</li> </ul> |  |  |
| 5.  | Online Remote<br>Voting     | <ul> <li>The Chairman will announce the commencement of the Voting session and the duration allowed at the respective AGM.</li> <li>The list of resolutions for voting will appear at the right-hand side of your computer screen. You are required to indicate your votes for the resolutions within the given stipulated time frame.</li> <li>Click on the Submit button when you have completed.</li> <li>Votes cannot be changed once it is submitted.</li> </ul>                                                                                                    |  |  |
| 6.  | End of remote participation | Upon the announcement by the Chairman on the closure of the AGM, the live session will end.                                                                                                    |  |  |

### **Proxy**

Please note that if a Shareholder has submitted his/her Form of Proxy prior to the 44<sup>th</sup> AGM and subsequently decides to personally attend and participate in the 44<sup>th</sup> AGM via RPV Platform, the Shareholder must contact ShareWorks Sdn. Bhd. to revoke the appointment of his/her proxy no later than **13 March 2023 at 10: 30 am** 

# **Poll Voting**

The voting at the 44<sup>th</sup> AGM will be conducted by poll in accordance with Paragraph 8.29A of the Main Market Listing Requirements of Bursa Malaysia Securities Berhad. The Company has appointed ShareWorks Sdn. Bhd. as Poll Administrator to conduct the poll by way of electronic means and SharePolls Sdn. Bhd. as Scrutineers to verify the poll results.

Shareholders can proceed to vote on the resolutions before the end of the voting session which will be announced by the Chairman of the Meeting. The Scrutineers will verify and announce the poll results followed by the Chairman's declaration whether the resolution is duly passed or otherwise.

The results of the voting for all resolutions will be announced at the 44th AGM and on Bursa Malaysia website at <a href="https://www.bursamalaysia.com">www.bursamalaysia.com</a>.

## No Recording or Photography

Strictly NO recording or photography of the proceedings of the 44th AGM is allowed.

## No Breakfast/Lunch Packs, Door Gifts or Food Vouchers

There will be no distribution of breakfast / lunch packs, door gifts or food vouchers,

### **Enquiry**

If you have any enquiry prior to the meeting, please contact the following officers during office hours (from 9.00 a.m. to 5.30 p.m. (Monday to Friday)):

# For Registration, logging in and system related: Mlabs Research Sdn Bhd

Name: Ms Eris /Mr Bryan / Mr Hong Telephone No: +603-7688 1013

Email: vgm@mlabs.com

For Proxy and other matters: ShareWorks Sdn. Bhd.

Name: Mr Vemalan a/l Naraynan / Ms Stacy Goh

Telephone No: 03 6201 1120 Email: ir@shareworks.com.my